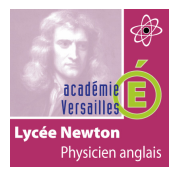

## **CONFIGURATION D'UN ROUTEUR CISCO**

# **TP9**

## **CONFIGURATION DE BASE D'UN ROUTEUR CISCO**

#### **TOPOLOGIE 1 :**

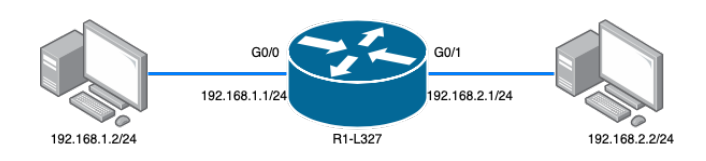

#### **QUESTIONS :**

1- **Configurez** le routeur Cisco 1941 de la topologie 1 en utilisant le document de guidance du lien suivant (hostname, interface G0/0, interface G0/1):

http://newtonformationsnir.fr/TP/routeur.pdf

- 2- **Configurez** les adresses IP des ordinateurs.
- 3- **Testez** la connectivités entre les ordinateurs.
- 4- **Relevez** la table de routage du routeur et complétez le tableau suivant :

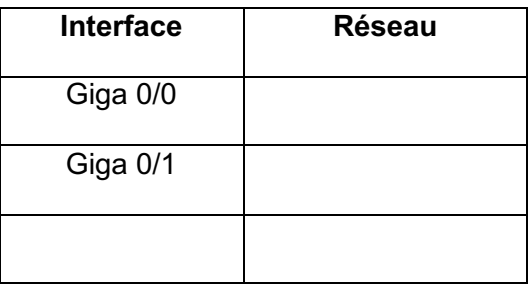

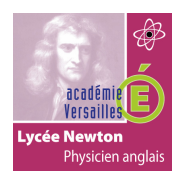

### **CONFIGURATION D'UN ROUTEUR CISCO**

**TOPOLOGIE 2 :**

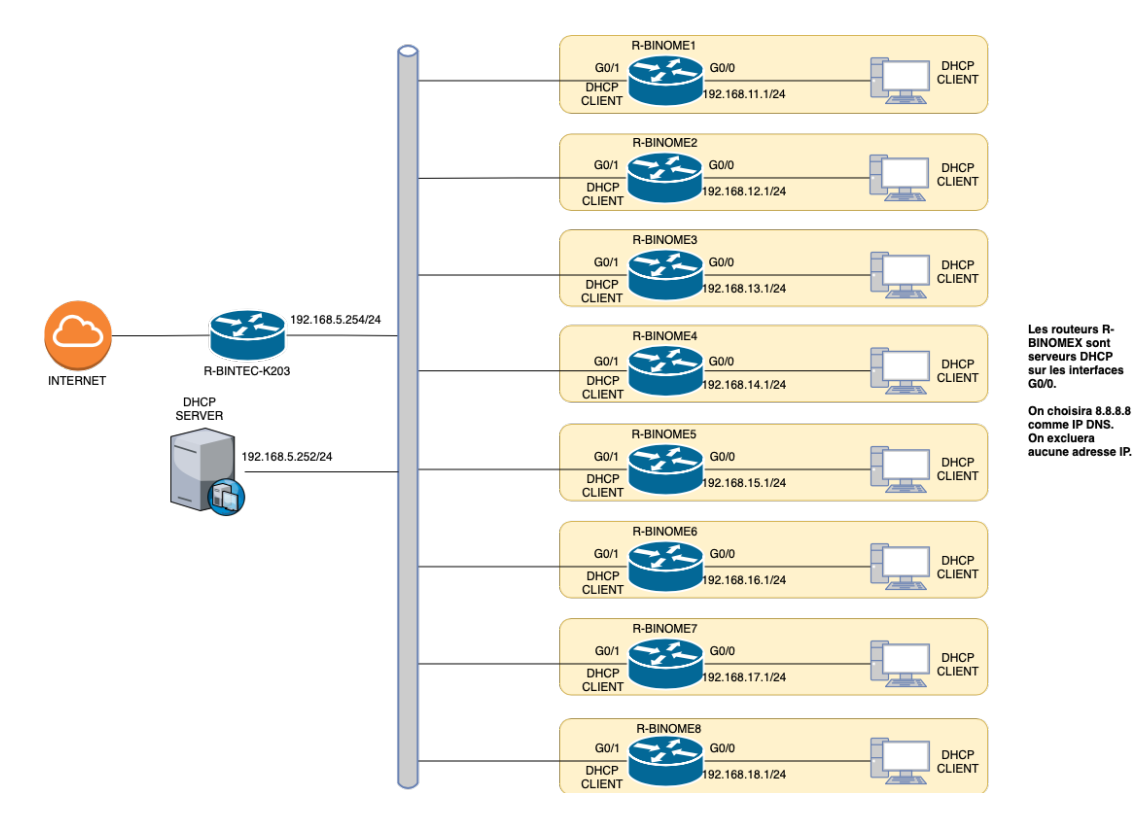

#### **QUESTIONS :**

5- **Compléter** le tableau suivant avec le groupe classe.

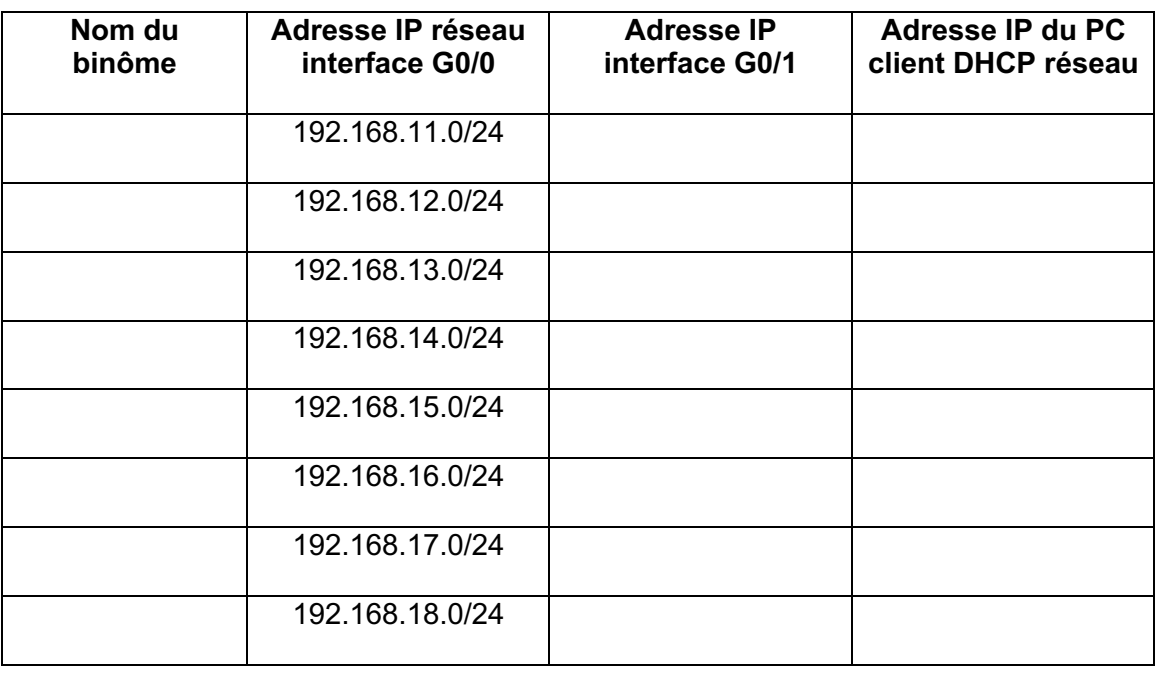

- 6- **Configurez** l'interface G0/0 de la topologie 2.
- 7- **Configurez** la carte réseau de l'ordinateur.

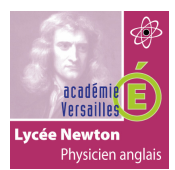

## **CONFIGURATION D'UN ROUTEUR CISCO**

- 8- **Relevez** l'adresse IP obtenue sur le PC et **complétez** le tableau.
- 9- **Testez** la connectivité entre l'ordinateur et l'interface G0/0.
- 10- **Configurez** l'interface G0/1 de la topologie 2.
- 11- **Testez** la connectivité entre l'ordinateur et l'interface G0/1.
- 12- **Testez** la connectivité avec l'interface 192.168.5.254 du routeur R-BINTEC-K203. Que constatezvous ?
- 13- **Configurez** la route par défaut pour accéder à internet.
- 14- **Relevez** l'adresse IP de l'interface G0/1 de votre routeur et **complétez** la ligne concernant votre réseau sur le tableau.
- 15- **Testez** de nouveau la connectivité avec l'interface 192.168.5.254 du routeur R-BINTEC-K203.
- 16- **Configurez** les routes vers les réseaux des autres binômes.
- 17- **Testez** la connectivité avec tous les ordinateurs des réseaux.